# $\mathsf{V}\mathsf{a}$

### MAPS 34, NAJAAR 2006

## Display Math in ConTEXt: ConTEXt rehab for amsmath addicts Aditya Mahajan

This article was originally published in MAPS 34. MAPS is the publication of NTG (Nederlandstalige TeX Gebruikersgroep or Netherland's TeX Group). More details about MAPS can found at the NTG website <http://www.ntg.nl/index.html>. I am releasing it as a My Way to make the article more easily accessible. I also plan to update the article with some of the newer math features that have been incorporated in ConT<sub>E</sub>Xt.

This article explains how to do various kinds of alignments in ConTEXt. A visual output is presented, and it is then shown how that effect can be achieved in L<sup>A</sup>T<sub>F</sub>X and ConT<sub>F</sub>Xt. We hope that article will make the transition from L<sup>A</sup>TEX with amsmath package to ConTEXt easier.

#### <span id="page-1-0"></span>**1 Introduction**

Plain T<sub>E</sub>X provides several macros like \eqalign, \eqalignno, \displaylines, \matrix, \pmatrix, \cases, and \halign, for math alignments. These macros are adequate for most constructions that occur in practice. AMS-TeX and the amsmath package package for L<sup>A</sup>T<sub>E</sub>X supply math alignment environments that provide a layer of abstraction for the user and makes it (slightly) easier for him/her to type the common math alignments. Most people learning  $T_F X$  these days start from L<sup>A</sup>T<sub>E</sub>X and those writing substantial math use the amsmath package; they know nothing about the plain T<sub>E</sub>X math alignment macros. In earlier versions of ConT<sub>E</sub>Xt, since the plain TEX macros could be used, no additional macros for math alignments were provided. This made writing math alignments difficult for users who came to ConT<sub>E</sub>Xt with a L<sup>AT</sup>EX background. They did not know about plain TEX macros and kept looking for something equivalent to the amsmath package. There was an amsl package module by Giuseppe Bilotta, but it was very limited. Moreover, doing alignments with multiple alignment points in plain T<sub>E</sub>X requires a good understanding of the T<sub>E</sub>X alignment mechanism; making them obscure for a typical user. This resulted in a general impression that ConTEXt does not handle math very well.

Recently (in January 2006 to be precise), Hans added math alignment macros in ConTEXt. These macros provide a very nice user interface to plain TEX's alignment mechanism; they can be used to achieve the functionality of amsmath package macros; and, like all user macros in ConT<sub>E</sub>Xt, they are easy to customize. These macros, however, neither copy the user interface of amsmath package, nor the implementation. So, translating your existing L<sup>AT</sup>EX math code into ConTEXt requires some effort and the result is not necessarily, pixel by pixel, identical.

In this article, I describe how to convert the common alignment constructions from LATEX to ConTEXt, highlighting some of the flexibility offered by ConTEXt. This is a visual document: I first show how the output should look like, then present L<sup>AT</sup>EX and ConTEXt examples that give that output. This article is not meant as a tutorial for math alignments in L<sup>AT</sup>EX or ConTEXt, and I do not explain the L<sup>AT</sup>EX and the ConTEXt syntax. The article is not exhaustive; it provides a small sample of math alignments that can be done using L<sup>A</sup>T<sub>E</sub>X and ConT<sub>E</sub>X<sub>t</sub>. For an indepth treatment of LATEX's math capabilities see Herbert Voß's mathmode. **<sup>1</sup>** For a introduction to ConTEXt math alignment see My Way on \startalign and friends. **<sup>2</sup>** The objective of this article is not to compare the features of these two macro packages, rather it is to show that ConTEXt is capable of handling "complicated" math alignments.

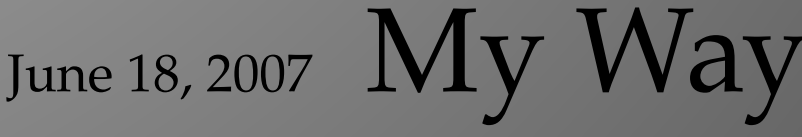

Herbert Voß, "Math mode," available from [http://tug.ctan.org/cgi-bin/getFile.py?fn=/info/math](http://tug.ctan.org/cgi-bin/getFile.py?fn=/info/math/voss/mathmode/Mathmode.pdf) **1** [/voss/mathmode/Mathmode.pdf](http://tug.ctan.org/cgi-bin/getFile.py?fn=/info/math/voss/mathmode/Mathmode.pdf)

Aditya Mahajan, "My Way on \startalign and friends," available from [http://dl.contextgarden.net](http://dl.contextgarden.net/myway/mathalign.pdf) **2** [/myway/mathalign.pdf](http://dl.contextgarden.net/myway/mathalign.pdf)

gather

#### **2 Math Alignments**

ConTEXt provides mathalignment series of macros (\definemathalignment , \setupmathalignment, \startmathalignment, and \stopmathalignment) to take care of the different math alignments. Below, I describe some common math constructs, and examples of how to achieve them in LAT<sub>E</sub>X and ConT<sub>E</sub>Xt.

#### **2.1 gather**

The gather environment of amsmath package allows you to write multi-line formulas with each line center aligned. It is perhaps the simplest form of "alignment". In ConTEXt the same effect can be achieved using appropriate options to \startmathalignment.

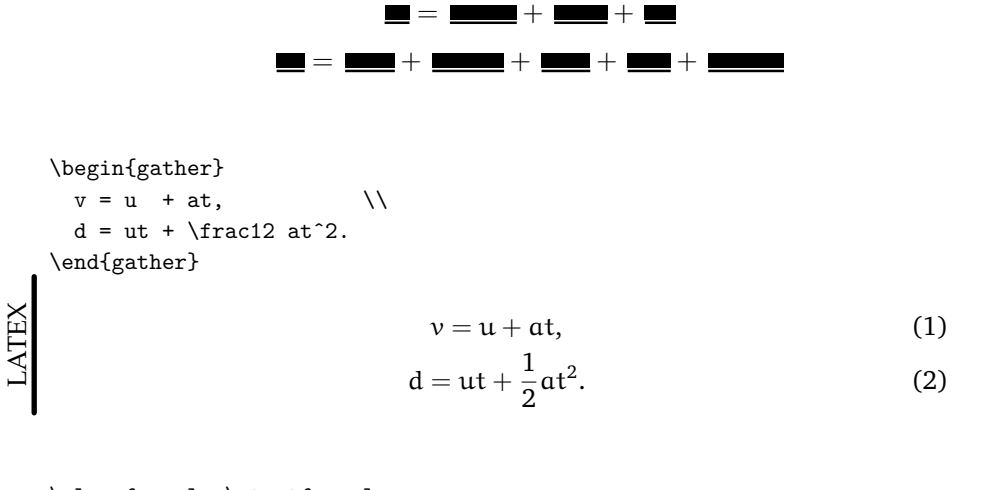

```
\placeformula \startformula
 \startmathalignment[n=1]
   \NC v = u + at, \NR[+]
   \NC d = ut + \frac12 at^2. \NR[+]
 \stopmathalignment
\stopformula
```
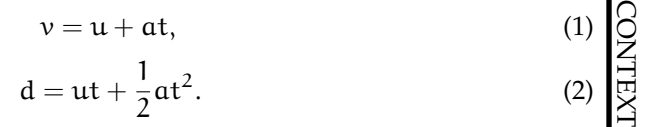

#### **2.2 left gather**

Sometimes one wants multi-line formulas, where each line is left or right aligned, rather than center aligned as in the gather environment. Although, L<sup>AT</sup>EX does not provide any in--built environment for such constructions, it is easy to exploit

$$
2 \quad \text{My Way} \quad \text{June 18, 2007}
$$

the align environment to achieve this output. In ConTEXt passing align=left to \startmathalignment gives the desired output.

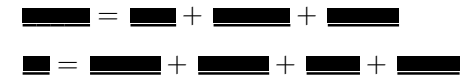

```
\begin{align}
     & v = u + at,
     & d = ut + \frac{12 at^2.\end{align}
LATEX
```

$$
v = u + at,
$$
  
\n
$$
d = ut + \frac{1}{2}at^{2}.
$$
\n(1)

```
\placeformula \startformula
  \startmathalignment[n=1,align=left] %align=left does the magic
    \NC v = u + at, \text{NR}[+]
    \NC d = ut + \frac12 at^2. \NR[+]
  \stopmathalignment
\stopformula
```

$$
v = u + at,
$$
\n
$$
d = ut + \frac{1}{2}at^{2}.
$$
\n(1)

 $\mathbf{I}$ 

#### **2.3 right gather**

For multi-line formulas with each line right aligned, in L<sup>AT</sup>EX you can exploit the align environment, while in ConTEXt you need to pass align=right to \startmathalignment

June 18, 2007  $My$  Way

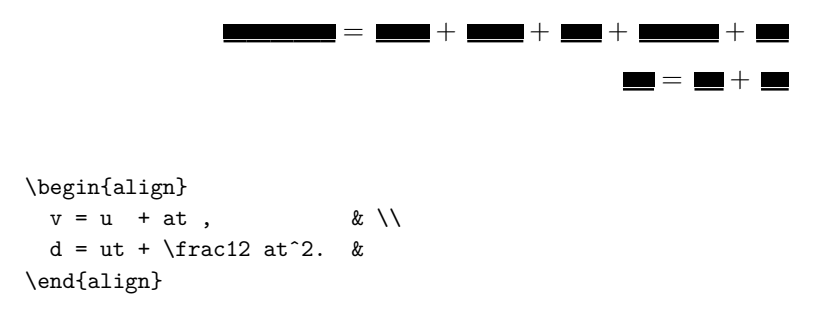

3

$$
\operatorname{align}
$$

$$
y = u + at,\t\t(1)
$$

$$
d = ut + \frac{1}{2}at^2.
$$
 (2)

\placeformula \startformula \startmathalignment[n=1,align=right] %align=right does the magic \NC  $v = u + at$ , \NR[+] \NC d = ut + \frac12 at^2. \NR[+] \stopmathalignment \stopformula

v

$$
v = u + at,
$$
\n
$$
d = ut + \frac{1}{2}at^{2}.
$$
\n(1)\n
$$
\begin{bmatrix}\n0 \\
2 \\
\vdots \\
2\n\end{bmatrix}
$$
\n(2)\n
$$
\begin{bmatrix}\n1 \\
2 \\
\vdots \\
2\n\end{bmatrix}
$$

#### **2.4 align**

LATEX

LATEX

This is the simplest and the most widely used form of alignment. In the simplest case, there are two columns, one right aligned and the other left aligned. In L<sup>AT</sup>FX the align environment takes care of such alignments; in  $\mathop{\rm Confr}\limits_{\mathop{\rm Ext}\limits}$ t \startmathalignment.

 $=$ + <del>- +</del> + + + + =  $+$   $^{+}$  $^{+}$ +  $+$ \begin{align} v  $\&= u + at$ ,  $\qquad \qquad \backslash \backslash$ d &= ut + \frac12 at^2. \end{align}  $v = u + at,$  (1)  $d = ut + \frac{1}{2}at^2$ . (2) \placeformula \startformula \startmathalignment \NC v \NC = u + at,  $\text{NR}[+]$ 

$$
4 \quad \text{My Way June 18, 2007}
$$

\NC d \NC = ut + \frac12 at^2. \NR[+]

\stopmathalignment

\stopformula

CONTEXT  $v = u + at,$ (1)  $d = ut + \frac{1}{2}at^2$ .  $(2)$ 

#### **2.5 split**

The split environment of amsmath package is used for writing a single formula which needs more than one line. The whole formula gets a single number. In ConTEXt you have to manually specify which line to number.

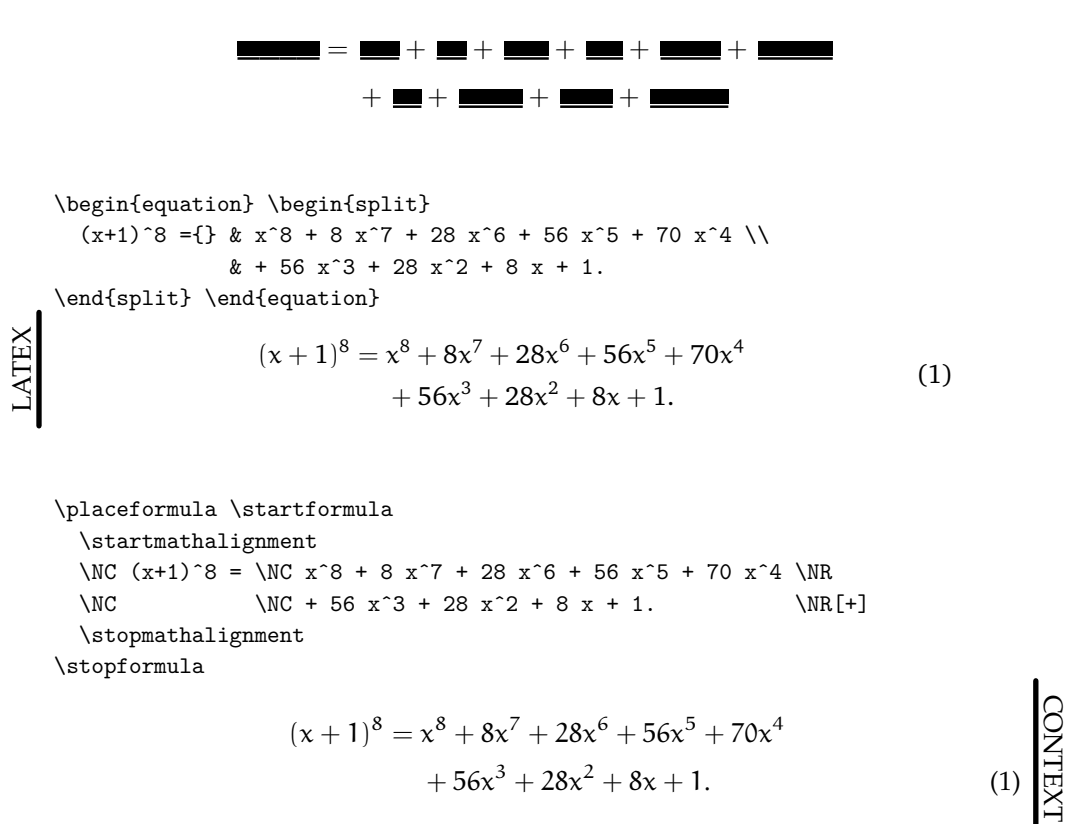

Notice that in L<sup>A</sup>T<sub>E</sub>X the spacing around  $=$  in the first line has to be manually corrected by typing {}. ConTEXt takes care of this automatically. In L<sup>A</sup>TEX you can control the position of the tag with tbtags or centertags option to the amsmath package. Right now, with the math alignment macros in ConTEXt you can only achieve the result equivalent to tbtags. To get the result equivalent to centertags you have to use the \eqalign macro of plain T<sub>F</sub>X.

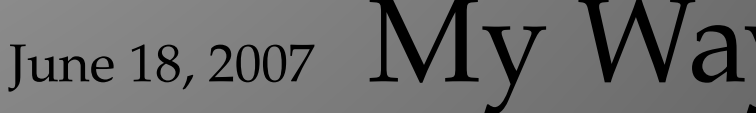

alignat

#### **2.6 alignat**

The alignat environment of amsmath package allows you to align at several places. The alignment order alternates between right and left aligned columns. In ConTEXt the same effect can be achieved by m=... option of \startmathalignment .

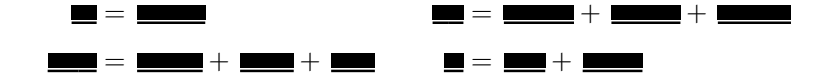

```
\begin{alignat}{2}
```
- \nabla\cdot \mathbf E &= \frac{\rho}{\varepsilon\_0}, \qquad & \nabla\times \mathbf E &= -\frac{\partial \mathbf B}{\partial t}, \\ \nabla\cdot \mathbf B &= 0, & \nabla\times \mathbf B &= \mu\_0{\mathbf j}+\varepsilon\_0\mu\_0
- \frac{\partial \mathbf E}{\partial t}.

\end{alignat}

LATEX

$$
\nabla \cdot \mathbf{E} = \frac{\rho}{\varepsilon_0}, \qquad \nabla \times \mathbf{E} = -\frac{\partial \mathbf{B}}{\partial t}, \tag{1}
$$

$$
\nabla \cdot \mathbf{B} = 0, \qquad \nabla \times \mathbf{B} = \mu_0 \mathbf{j} + \varepsilon_0 \mu_0 \frac{\partial \mathbf{E}}{\partial t}.
$$
 (2)

```
\placeformula \startformula
  \startmathalignment[m=2,distance=2em]%Notice distance=2em
  \NC \nabla\cdot \bf E \NC= \frac{\rho}{\varepsilon_0},
  \label{thm:main} $$\NC \nabla\times \bf E \NC = -\frac{\partial \bf B}{\partial t}, \NR[+]\NC \nabla\cdot \phi \bf B \NC= 0,
  \NC \nabla\times \bf B \NC= \mu_0{\bf j}+\varepsilon_0\mu_0
                                \frac{\partial \bf E}{\partial t}. \NR[+]
\stopmathalignment
```
\stopformula

$$
\nabla \cdot \mathbf{E} = \frac{\rho}{\varepsilon_0}, \qquad \nabla \times \mathbf{E} = -\frac{\partial \mathbf{B}}{\partial t}, \tag{1}
$$

$$
\nabla \cdot \mathbf{E} = \frac{\rho}{\varepsilon_0}, \qquad \nabla \times \mathbf{E} = -\frac{\partial \mathbf{B}}{\partial t},
$$
\n
$$
\nabla \cdot \mathbf{B} = 0, \qquad \nabla \times \mathbf{B} = \mu_0 \mathbf{j} + \varepsilon_0 \mu_0 \frac{\partial \mathbf{E}}{\partial t}.
$$
\n(1)

#### **2.7 flalign**

The flalign environment is the same as alignat environment but with the equations a little more "out spaced". In ConTEXt you can control the space between the "blocks" by distance=... option to \startmathalignment .

$$
6 \quad \text{My Way June 18,2007}
$$

intertext

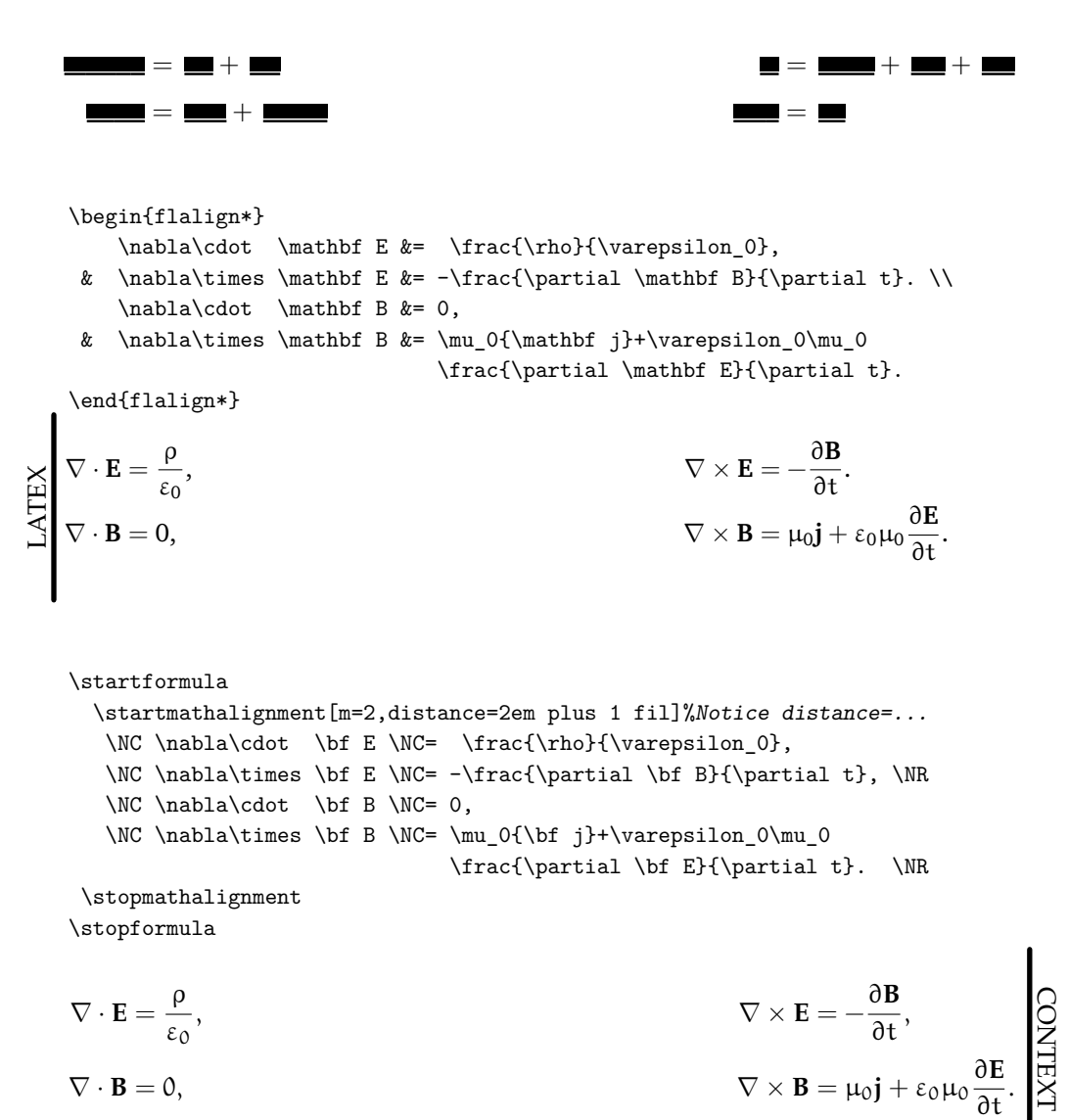

#### $\nabla \cdot \mathbf{B}$

#### **2.8 intertext**

The \intertext macro from amsmath allows you to break the alignment and write some text, which does not affect the alignment. ConTEXt provides the \intertext macro and a \startintertext , \stopintertext environment for the same.

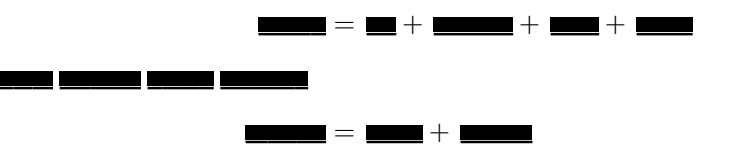

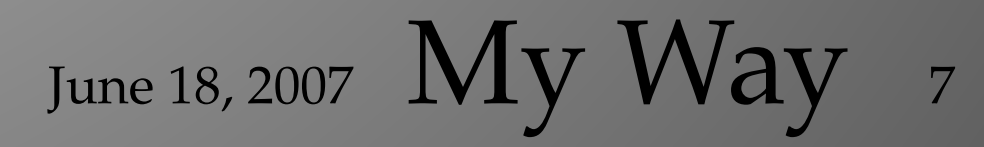

#### linear equations

```
\begin{align*}
  \cos 2\theta k = \cos^2 \theta + \sin^2 \theta \\intertext{replace $\sinˆ2 \theta$ by $1 - \cosˆ2 \theta$}
  &= 2\cos^2 2 \theta - 1\end{align*}
                              \cos 2\theta = \cos^2 \theta + \sin^2 \thetareplace \sin^2 \theta by 1 -\cos^2 \theta= 2\cos^2\theta - 1
```
LATEX

```
\startformula
  \startmathalignment
    \NC \cos 2\theta \NC= \cos^2 \theta + \sin^2 \theta \NR
    \intertext{replace $\sinˆ2 \theta$ by $1 - \cosˆ2 \theta$}
    \NC \setminus NC = 2\cos^2 2 \theta - 1 \NR\stopmathalignment
\stopformula
```

$$
\cos 2\theta = \cos^2 \theta + \sin^2 \theta
$$

replace  $\sin^2 \theta$  by  $1 - \cos^2 \theta$ 

 $= 2 \cos^2 \theta - 1$ 

The spacing around intertext in ConTEXt looks too large to me. This can be easily corrected. If someone comes up with a convincing argument for it . . . .

#### **2.9 linear equations**

In LATEX linear equations can be handled using alignat environment; in ConTEXt appropriate options to \startmathalignment take care of this construction. **3**

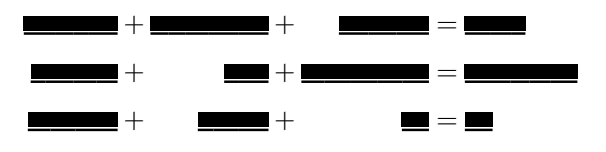

<sup>&</sup>lt;sup>3</sup> Compare these solutions from Exercise 22.9 in the T<sub>E</sub>Xbook.

CONTEXT

**CONTEXT** 

```
\begin{alignat}{5}
      x_1 \& \{\} + {\{x_2 \}\} + {\{x_3 \}\} + {\{x_4 \}\} + {\{x_5 \}\} = {\{x_1 \}\} + \{x_2 \}\3x_1 & {} - {}& 110x_2 &{} - {}& x_3 &{} = {}& 4, \\
     14x_1 & {} + {}& 13x_2 &{} + {}& 10x_3 &{} = {}& 25.
   \end{alignat}
LATEX
                           x_1 +x_2 + 6x_3 = 170, (1)
                          3x_1 - 110x_2 - x_3 = 4, (2)
                         14x_1 + 13x_2 + 10x_3 = 25. (3)
   \placeformula \startformula
     \startmathalignment[n=7,align={right,left,right,left,right,left,right}]
       \NC x 1 \NC + \NC x 2 \NC + \NC 6x 3 \NC = \NC 170, \NR[+]
       \NC 3x_1 \NC - \NC 110x_2 \NC - \NC x_3 \NC = \NC 4, \NR[+]
       \NC 14x_1 \NC + \NC 13x_2 \NC + \NC 10x_3 \NC = \NC 25. \NR[+]
     \stopmathalignment
```
\stopformula

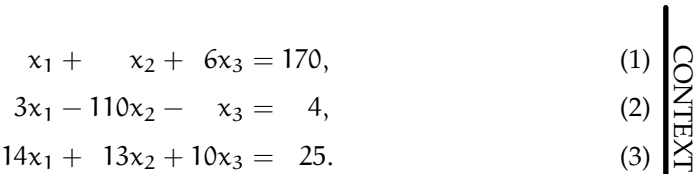

In L<sup>AT</sup>EX we are limited to left and right aligned columns. In ConTEXt it is easy to change the alignment of individual columns. For example

```
\placeformula \startformula
 \startmathalignment[n=7,
           align={middle,middle,middle,middle,middle,middle,middle}]
   \NC x_1 \NC + \NC x_2 \NC + \NC 6x 3 \NC = \NC 170, \NR[+]
   \NC 3x_1 \NC - \NC 110x_2 \NC - \NC x_3 \NC = \NC 4, \NR[+]
   \NC 14x_1 \NC + \NC 13x_2 \NC + \NC 10x_3 \NC = \NC 25. \NR[+]
 \stopmathalignment
\stopformula
```
June 18, 2007  $My$  Way

9

$$
x_1 + x_2 + 6x_3 = 170,
$$
  
\n
$$
3x_1 - 110x_2 - x_3 = 4,
$$
  
\n
$$
14x_1 + 13x_2 + 10x_3 = 25.
$$
  
\n(3)

 $\mathbf{I}$ 

#### **2.10 multi--column numbered equations**

Sometimes, while writing formulas in blocks, you need to number formulas in all blocks. I do not know of any [e](#page-1-0)asy way to do this in L<sup>A</sup>T<sub>E</sub>X. Herbert Voß's Mathmode<sup>1</sup> has an example in Section 73 of using tabular to achieve this effect. ConTEXt provides \startformulas for multi--column formulas, which allows numbering of formulas in each column.

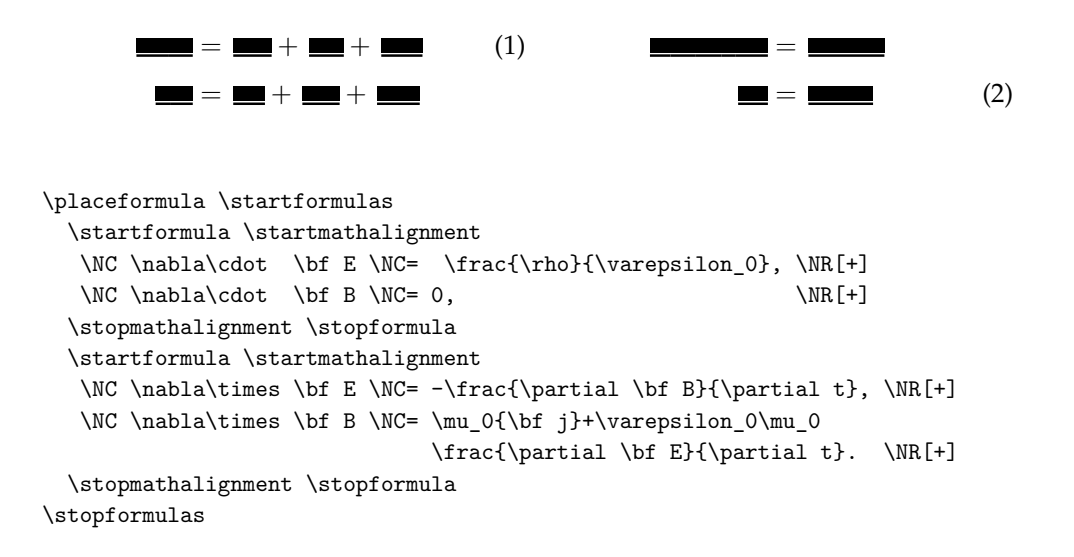

$$
\nabla \cdot \mathbf{E} = \frac{\rho}{\varepsilon_0},
$$
\n(1)\n
$$
\nabla \times \mathbf{E} = -\frac{\partial \mathbf{B}}{\partial t},
$$
\n(3)\n
$$
\nabla \cdot \mathbf{B} = 0,
$$
\n(4)\n
$$
\nabla \times \mathbf{B} = \mu_0 \mathbf{j} + \varepsilon_0 \mu_0 \frac{\partial \mathbf{E}}{\partial t}.
$$
\n(5)\n
$$
\mathbf{E} = -\frac{\partial \mathbf{B}}{\partial t},
$$
\n(6)\n
$$
\mathbf{E} = \frac{\partial \mathbf{E}}{\partial t}.
$$

#### **2.11 Defining your own alignments**

In the examples given above, I passed the arguments to \startmathalignment . This can be repetitive if you have to use the same alignment many times. ConTEXt provides \definemathalignment to define a new math alignments. Suppose you have to type a lot of linear equations, you can define your own alignment as follows

$$
10 \quad \text{My Way} \quad \text{June 18, 2007}
$$

```
\definemathalignment
  [linearequations]
  [n=7,align={middle,middle,middle,middle,middle,middle,middle}]
\placeformula \startformula
  \startlinearequations
    \NC x_1 \NC + \NC x_2 \NC + \NC 6x_3 \NC = \NC 170, \NR[+]
    \NC 3x_1 \NC - \NC 110x_2 \NC - \NC x_3 \NC = \NC 4, \NR[+]
    \NC 14x_1 \NC + \NC 13x_2 \NC + \NC 10x_3 \NC = \NC 25. \NR[+]
  \stoplinearequations
\stopformula
```
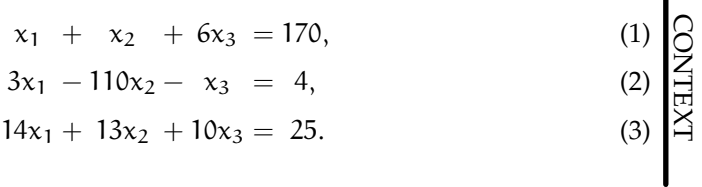

 $\mathbf{I}$ 

You can define similar alignments for each special case that you have to use.

#### **3 Matrix and Arrays**

 $\text{Conf}_\text{Xt}$  provides mathmatrix series of macros (\definemathmatrix, \setupmathmatrix, \startmathmatrix, and \stopmathmatrix) to take care of matrix alignments. These macros can provide functionality of array environment as well as the matrix series of macros from amsmath package.

#### **3.1 Simple Matrix**

A matrix is a collection of objects that are arranged in rows and columns. In L<sup>AT</sup>EX this alignment is provided by the array environment. In ConTEXt \startmathmatrix provides this feature.

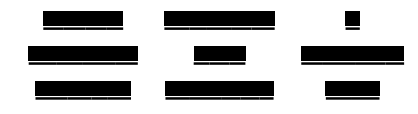

June 18, 2007 My Way 11

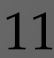

Simple Matrix

```
\begin{equation*}
   \setlength{\arraycolsep}{1em}
    \begin{array}{ccc}
      A & B & C \\
      AA & BB & CC \\
      AAA & BBB & CCC
    \end{array}
   \end{equation*}
LATEX
                         A B C
                         AA BB CC
                        AAA BBB CCC
   \startformula
    \startmathmatrix[n=3]
```

```
\NC A \NC B \NC C \NR
   \NC AA \NC BB \NC CC \NR
   \NC AAA \NC BBB \NC CCC \NR
 \stopmathmatrix
\stopformula
```
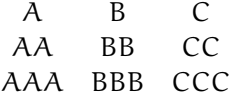

In L<sup>A</sup>TEX the alignment of each column can be changed by the  ${\tt r}$  ,  ${\tt c}$  ,  $1$  options to  $\tt array.$ In ConTEXt you need to pass appropriate arguments to  $\texttt{align}$ =....

```
\begin{equation*}
  \setlength{\arraycolsep}{1em}
    \begin{array}{lcr}
      A & B & C \\
      AA & BB & CC \setminusAAA & BBB & CCC
    \end{array}
   \end{equation*}
LATEX
                       A B C
                       AA BB CC
                       AAA BBB CCC
```
CONTEXT

**CONTEXT** 

```
12 My Way June 18, 2007
```
pmatrix, et. al

```
\startformula
 \startmathmatrix[n=3,align={left,middle,right}]
   \NC A \NC B \NC C \NR
   \NC AA \NC BB \NC CC \NR
   \NC AAA \NC BBB \NC CCC \NR
 \stopmathmatrix
\stopformula
                         A B C
                         AA BB CC
                         AAA BBB CCC
```
**CONTEXT** CONTEXT

#### **3.2 pmatrix, et. al**

The amsmath package provides pmatrix , bmatrix, etc. environments that make it easy to typeset matrix surrounded by delimiters. In ConTEXt it is straightforward to define such matrices uses \definemathmatrix

```
\begin{equation*}
        A = \begin{pmatrix} 1 \\ 2 \\ 3 \end{pmatrix}
     \end{equation*}
LATEX
                                                      A = \begin{pmatrix} 1 \\ 2 \\ 2 \end{pmatrix}\frac{1}{2}
```

```
\definemathmatrix
   [pmatrix]
   [left={\left(\langle,\rangle,right=\{\rangle,\rangle\}]
```
\startformula  $A = \start{pmatrix} 1 \NR 2 \NR 3 \NR \stop{pmatrix}$ \stopformula

$$
A = \begin{pmatrix} 1 \\ 2 \\ 3 \end{pmatrix}
$$

June 18, 2007  $\rm\, My$   $\rm\, Way$  13

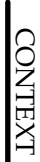

Display Math in ConTEXt: ConTEXt rehab for amsmath addicts

#### **3.3 delarray package**

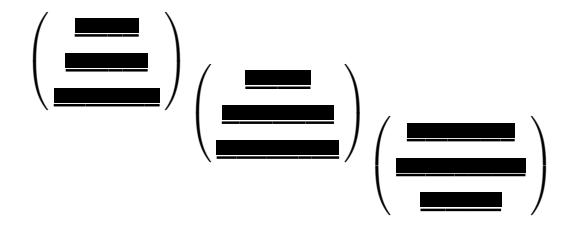

The delarray package in L<sup>A</sup>T<sub>E</sub>X allows you to typeset arrays with properly scaled delimiters, even when the array is not middle aligned to the baseline. In ConTEXt the \startmathmatrix takes care of proper scaling of delimiters.

```
\begin{equation*}
   \begin{array}{c} \begin{array}[b]({c}) 1 \\ 2 \\ 3 \end{array}
   \begin{array}{ccc} \begin{array}{ccc} \text{array} & 1 \\ \text{2} \\ \text{3} & \end{array} \end{array}\begin{array}{c} (c) 1 \ \ 2 \ \ 3 \end{array}\end{equation*}
```

```
LATEX
```

```
\definemathmatrix
  [pmatrix]
  [left={\left(\langle,\right\rangle,\right)}]
```

```
\startformula
  \startpmatrix[location=low] 1 \NR 2 \NR 3 \NR \stoppmatrix
  \startpmatrix[location=middle] 1 \NR 2 \NR 3 \NR \stoppmatrix
  \startpmatrix[location=high] 1 \NR 2 \NR 3 \NR \stoppmatrix
\stopformula
```
 $\binom{1}{2}$  $\frac{1}{2}$ 

 $\binom{1}{2}$  $\frac{1}{2}$ 

 $\binom{1}{2}$  $\frac{1}{2}$ 

$$
\begin{pmatrix} 1 \\ 2 \\ 3 \end{pmatrix} \begin{pmatrix} 1 \\ 2 \\ 3 \end{pmatrix} \begin{pmatrix} 1 \\ 2 \\ 3 \end{pmatrix}
$$

**CONTEXT** CONTEXT

# 14 **My Way** June 18, 2007

#### **4 Cases**

Cases is another common math alignment.

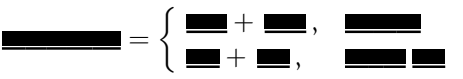

The amsmath package provides a cases environment to build such alignments. ConTEXt provides \startmathcases .

```
\begin{equation*}
      |x| =
      \begin{cases}
         x, & \text{if $x \ge 0$;} \\
         -x, & \text{otherwise.}
      \end{cases}
   \end{equation*}
|\mathsf{x}| = \begin{cases} \mathsf{x}, & \text{if } \mathsf{x} \geq 0; \\ -\mathsf{x}, & \text{otherwise.} \end{cases}−
x, otherwise.
   \startformula
      |x| =
      \startmathcases
         \NC x, \NC if x \geq 0 ; \NR\NC -x, \NC otherwise. \NR
      \stopmathcases
   \stopformula
```

```
|x| = \begin{cases} x, & \text{if } x \ge 0 ; \\ -x, & \text{otherwise.} \end{cases}x, \quad \text{if } x \geqslant 0;−x, otherwise.
```
In the cases environment, the rows are set in textstyle. The mathtools package package provides a dcases environment to set the rows in displaystyle. In ConTEXt you can set the rows in displaystyle by passing style=\displaystyle to \startmathcases (or defining a new cases structure using \definemathcases).

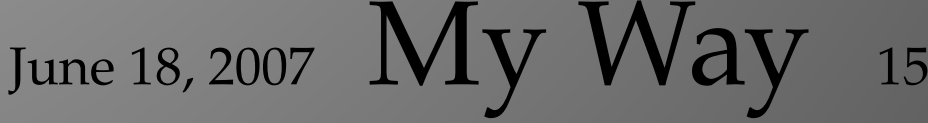

```
\begin{equation*}
      f(x) =
      \begin{dcases}
        \int_0^x g(y)\,dy, & \text{if $x \ge 0$;} \ \iota\int_{-x}ˆ0 g(y)\,dy, & \text{otherwise.}
      \end{dcases}
    \end{equation*}
LATEX
                                   \int^{\chi}
```
#### $f(x) =$  $\left\{ \begin{array}{c} \rule{0pt}{2.5mm} \\ \rule{0pt}{2.5mm} \end{array} \right.$  $g(y) dy$ , if  $x \ge 0$ ;  $\int_0^0$  $-\mathbf{x}$  $g(y)$  dy, otherwise.

```
\startformula
 f(x) =\startmathcases[style=\displaystyle]
   \NC \int_0^x g(y)\,dy, \NC if $x \ge 0$; \NR
   \NC \int_{-x}^0 g(y)\,dy, \NC otherwise. \NR
  \stopmathcases
\stopformula
```

$$
f(x) = \begin{cases} \int_0^x g(y) \, dy, & \text{if } x \geqslant 0; \\ \int_{-x}^0 g(y) \, dy, & \text{otherwise.} \end{cases}
$$

**CONTEXT** CONTEXT

#### **5 Predefined Alignments**

ConT<sub>E</sub>X<sub>t</sub> already has

```
\definemathalignment[align]
\definemathmatrix[matrix]
\definemantcases[cases]
```
defined. This means that in all the above examples, you can shorten \startmathalignment . . .\stopmathalignment to \startalign . . .\stopalign , \startmathmatrix . . .\stopmathmatrix to \startmatrix . . .\stopmatrix, and \startmathcases . . .\stopmathcases to \startalign . . .\stopalign .

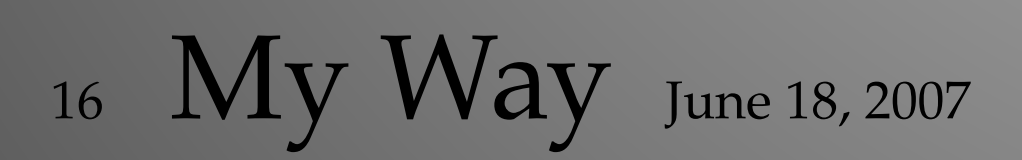

ConTEXt now provides macros for math alignments. This makes it easier for the users to write complicated math alignments in ConTEXt. The syntax is consistent with the rest of ConTEXt macros, and thereby different from amsmath package syntax. Hopefully, this article will help eliminate the myth that ConTEXt is not able to handle complicated math. In ConTEXt features are added on user requests; so if there is something that you need which is not present in ConTEXt, ask for a feature request on the mailing list.

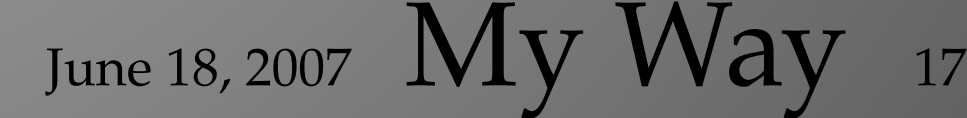

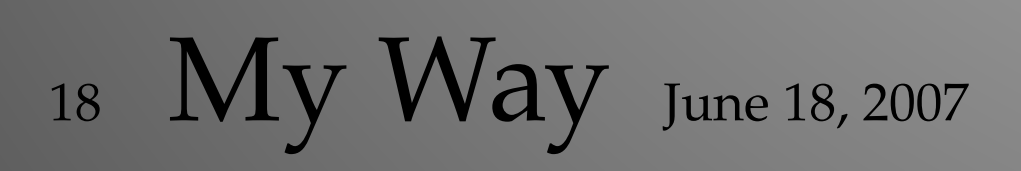

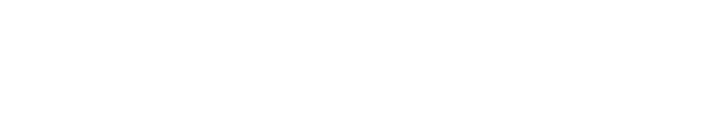